# **SISTEM PENGURUSAN ADUAN PELAJAR FTSM UKM BERASASKAN WEB**

#### Muhammad Akmal Faris Bin Jama Asik

Dr. Amelia Natasya Abdul Wahab

*Fakulti Teknologi dan Sains Maklumat, Universiti Kebangsaan Malaysia*

#### **ABSTRAK**

Sesebuah syarikat atau organisasi terbaik, tidak semuanya berjalan lancar sepanjang masa. Pengurusan aduan amatlah penting bagi memastikan mutu perkhidmatan dan penyampaian dari masa ke semasa. Tambahan pula, proses pengurusan aduan yang terancang dapat meningkatkan prestasi sesebuat organisasi atau syarikat. Sistem yang dibangunkan ini adalah Sistem Pengurusan Aduan Pelajar FTSM UKM di mana ianya memudahkan ketua program dan HEP menguruskan aduan yang dibuat oleh pensyarah atas masalah-masalah yang dihadapi oleh pelajar. Sebelum ini, aduan-aduan hanya dibuat melalui aplikasi whatsapp, e-mel atau secara lisan. Hal ini merumitkan dan melambatkan pengurusan aduan di mana tiada prosedur yang sistematik dan pangkalan data untuk menyimpan dan mencari semula aduan yang telah dibuat oleh pensyarah. Dengan adanya sistem pengurusan aduan pelajar berasaskan web ini, proses pengurusan menjadi lebih mudah dan sistematik. Metodologi yang digunakan adalah model agile selari dengan sistem ini yang berkonsepkan pengurusan kejat dimana memastikan semua perkara dioptimumkan sepanjang proses pembangunan. Akhir kata, sistem pengurusan aduan pelajar FTSM UKM ini dapat membantu menguruskan proses aduan dengan lebih cekap dan sistematik. Example Technologi dan Sainsya Abdul Wahab<br>
Frakulti Teknologi dan Sains Maklumat, Universiti Kebangsaan Malaysia<br>
Sesebuah syarikat atau organisasi terbaik, tidak semuanya berjalan Tancar sepanjang masa<br>
Pengurusan aduan

### **1 PENGENALAN**

Aduan didefinisikan sebagai suatu hal atau perkara yang diadukan: Ia hendak menyiasat sama ada itu perkara benar atau tidak (Kamus Pelajar Edisi Kedua, 2016). Sistem pengurusan aduan, juga dirujuk sebagai sistem pertikaian, adalah satu set prosedur yang digunakan dalam organisasi untuk menangani aduan dan menyelesaikan pertikaian bagi membuat penambahbaikan sistemik. Dalam sudut bisnes, sistem pengurusan aduan membolehkan syarikat menangani pertanyaan pelanggan, memberikan sokongan yang konsisten dan menguruskan aduan tepat pada masanya (Picincu, 2019). Terdapat pelbagai sebab mengapa orang ingin mengadu. Ini kerana mereka mahukan keadaan yang tidak diingini dapat dielakkan atau diperbetulkan bagi kesejahteraan bersama.

Manakala pengurusan kejat adalah pendekatan untuk mengurus organisasi yang menyokong konsep penambahbaikan secara berterusan, pendekatan jangka panjang untuk bekerja yang secara sistematik bertujuan untuk mencapai perubahan kecil dan bertambah dalam proses untuk meningkatkan kecekapan dan kualiti. Pada masa ini, pengurusan kejat adalah konsep yang digunakan secara meluas dalam pelbagai organisasi.

Kecemerlangan akademik merupakan suatu indikator penting yang membuktikan pencapaian dan tahap kemahiran pelajar dalam bidangnya. Secara umumnya terdapat dua faktor utama yang mempengaruhi pencapaian pelajar iaitu faktor luaran dan faktor dalaman. Faktor luaran merupakan desakan dan elemen luar yang mendorong dan membantu pelajar manakala faktor dalam adalah merupakan sikap dan usaha pelajar itu sendiri untuk berjaya. Untuk menjadikan sistem pendidikan yang lebih efektif, masalah yang boleh memberi kesan kepada perkembangan pelajar mestilah ditangani dengan betul. untuk meningkatkan kecekapan dan kualiti. Pada masa ini, pengurusan kejat adalah konsep yang digunakan secara meluas dalam pelbagai organisasi.<br>
Kecemerlangan akademik merupakan suatu indikator penjing yang membuktikan pen

Pencapaian objektif terebsut sebahagian besarnya bergantung kepada perancangan kerja dan pengurusan sumber manusia yang berkesan. Oleh itu, suatu sistem aduan dan penilaian ke atas pelajar yang kurang berkemampuan dalam akademik amatlah diperlukan supaya masalah yang dihadapi oleh mereka dapat diselesaikan. Dalam projek ini, Sistem pengurusan aduan akan digunakan untuk membuat aduan ke atas pelajar yang bermasalah oleh para pensyarah Fakulti Teknologi dan Sains Maklumat, Universiti Kebangsaan Malaysia.

### 2 **PENYATAAN MASALAH**

Pihak Hal Ehwal Siswa & Pelajar (HEP) mempunyai peranan yang paling penting dalam membantu masalah pelajar. Secara amnya, mereka yang menjaga kebajikan pelajar. Segala aduan yang dibuat oleh para pensyarah terutamanya Ketua Program (KP) tentang masalah pelajar akan diadukan kepada pihak HEP. Proses aduan yang sedia ada ini tidak berapa efektif dan sistematik. Hal ini kerana:

i. Tiada platform yang tetap dan efismien dalam menguruskan aduan yang dibuat oleh para pensyarah.

ii. Proses membuat aduan agak rumit di mana para pensyarah akan memberikan aduan melalui email, mesej melalui aplikasi whatsapp atau secara lisan. Proses ini akan mengakibatkan pengurusan antara beberapa pihak menjadi sukar dan mengambil masa yang lama untuk menyelesaikan masalah tersebut. melalui email, mesej melalui aplikasi whatsapp atau secara lisan. Proses ini akan mengakhatkan pengurusan antara beberapa pihak menjadi sukar dan mengambil masa yang lama untuk pengurusan antara beberapa pihak menjadi suka

iii. Tiada sistem atau pangkalan data yang ditetapkan untuk penyimpanan aduan dari email, mesej atau lisan. Membawa kepada data yang tidak tepat dan ringkas terhadap pelajar tersebut

iv. Prosedur yang tidak sistematik untuk membuat dan menyelesaikan aduan tersebut.

### **3 OBJEKTIF KAJIAN**

Matlamat projek ini adalah untuk melaksanakan sistem pengurusan aduan dalam talian bagi pensyarah FTSM, UKM dengan menggunakan konsep kejat. Untuk mencapai objektif utama ini, beberapa objektif lain adalah:

- i. Mengenal pasti jenis-jenis aduan yang dibuat oleh pensyarah.
- ii. Mengatur prosedur aduan yang sesuai.
- iii. Merekabentuk sistem pengurusan aduan yang mudah dan sistematik.
- iv. Memudahkan pengurusan pihak yang terlibat.

### **4 METOD KAJIAN**

Model agile digunakan bagi membagunkan sistem pengurusan aduan ini. Agile adalah fleksibiliti, dinamik dan disesuaikan dengan keadaan tertentu, Ianya meminimumkan risiko dan mewujudkan sistem dalam masa yang singkat, dikenali sebagai lelaran, yang berlaku dari satu minggu ke satu bulan (Omar Elgabry, 2017). Tambahan juga, kelebihan agile ini akan menambahbaikan kualiti dengan mencari dan membetulkan kecacatan dengan cepat dan mengenal pasti ketidakpadanan jangkaan awal. Model ini dipilih kerana ianya bersesuaian dengan konsep kejat di mana sistem ini ditambah baik secara berterusan.

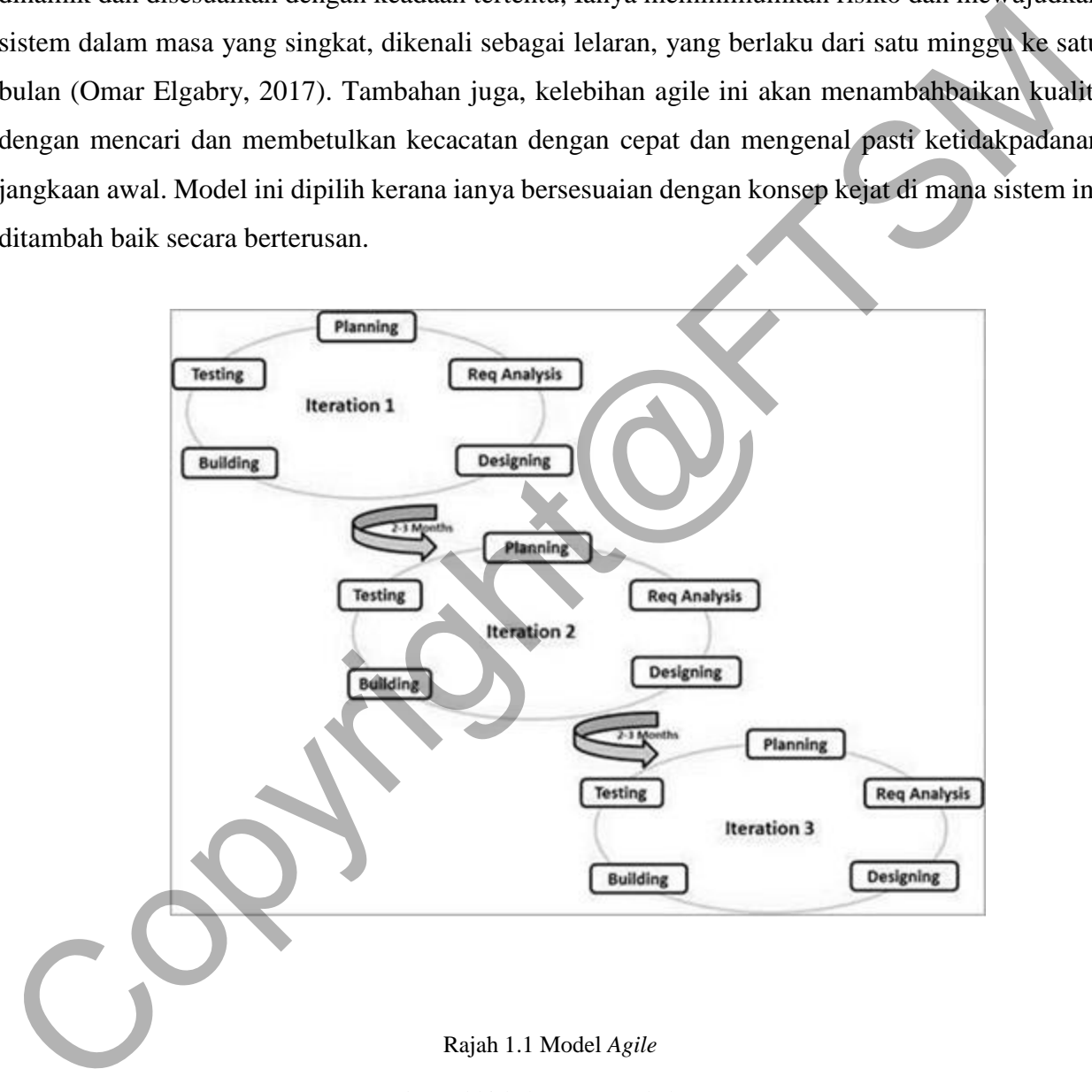

Sumber: Abhishek Kumar Pathak, 2017

### **5 HASIL KAJIAN**

Tujuan bab ini adalah untuk membincangkan tentang hasil reka bentuk terhadap sistem pengurusan aduan pelajar FTSM UKM. Proses ini bertujuan untuk menghasilkan sebuah sistem yang sebenar sesuai dengan objektif dan skop yang ditetapkan. Fasa implementasi penting bagi memastikan spesifikasi keperluan sistem dapat digunakan oleh pengguna.

#### **5.1 IMPLEMENTASI**

Tujuan proses implementasi adalah untuk merancang dan membuat elemen sistem yang sesuai dengan sifat dan keperluan reka bentuk elemen tersebut. Sublime text (Rajah 5.1) telah digunakan bagi implimentasi algoritma Sistem Pengurusan Aduan Pelajar FTSM UKM ini serta perisian XAMPP (Rajah 5.2) berfungi sebagai pelayan. Sistem ini juga dibangunkan dengan menggunakan beberapa bahasa pengaturcaraan seperti HTML, PHP, MySql, CSS, Bootstrap dan Javascript. PHPMyAdmin (Rajah 5.3) adalah medium bagi menguruskan pangkalan data secara berasaskan web dengan menggunakan localhost.

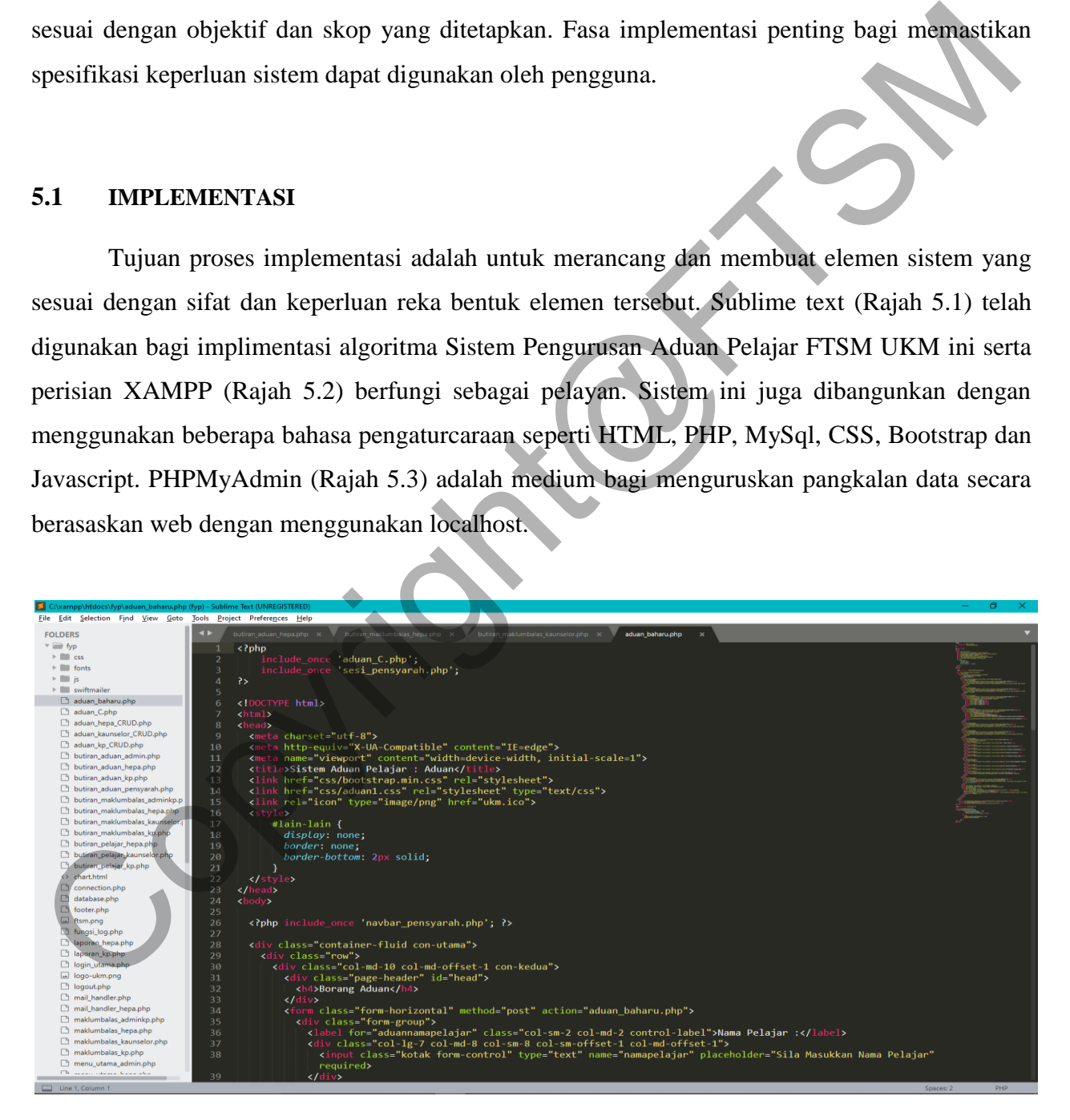

Rajah 5.1 Pengaturcaraan menggunakan Sublime Text

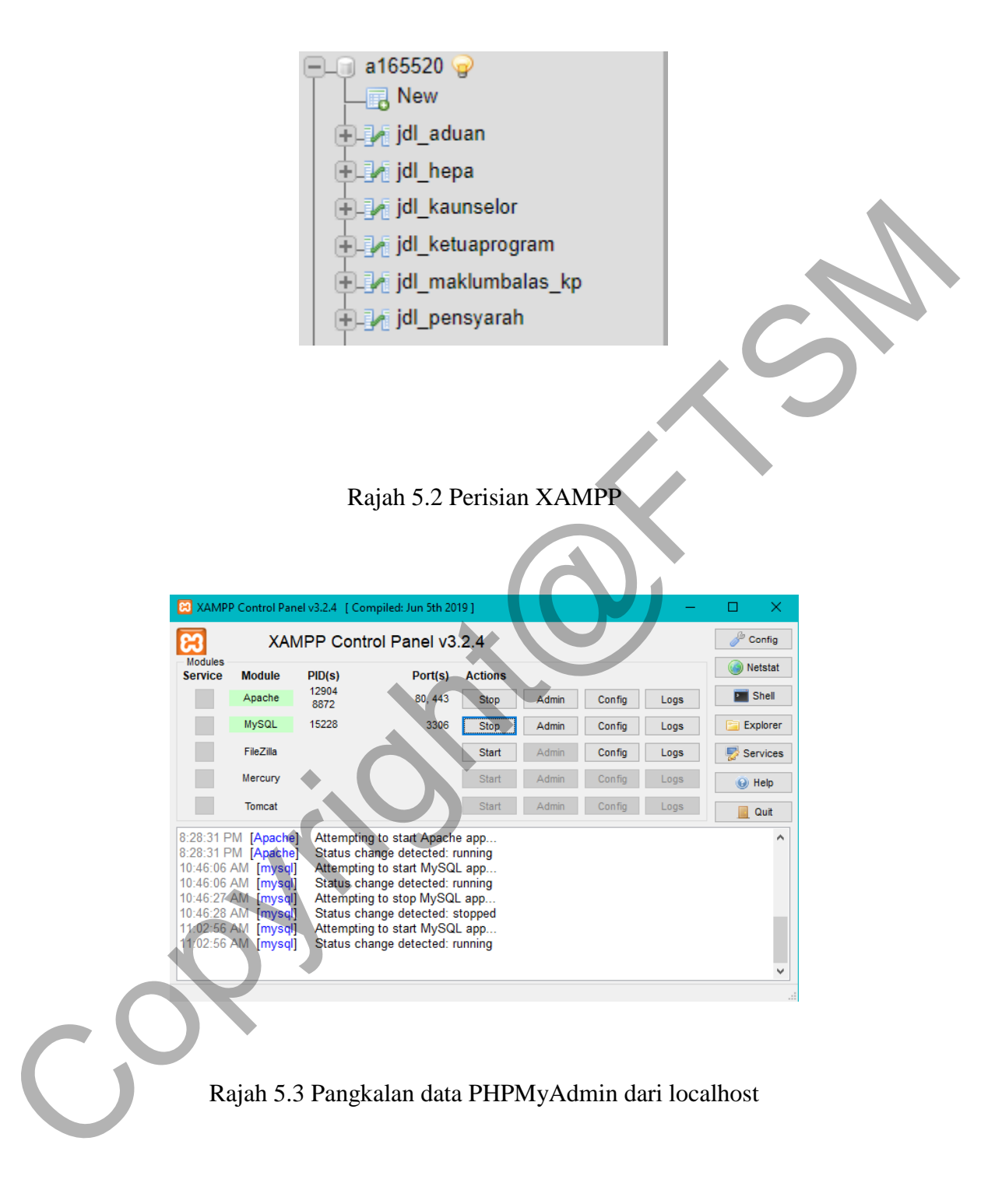

### **5.2 IMPLIMENTASI ANTARA MUKA SISTEM**

### 5.2.1 Antara Muka Log Masuk

Rajah 5.4 memaparkan antara muka bagi log masuk pengguna ke sistem ini. Halaman ini membolehkan pengguna log masuk ke dalam sistem sesuai dengan peranan setiap pengguna.

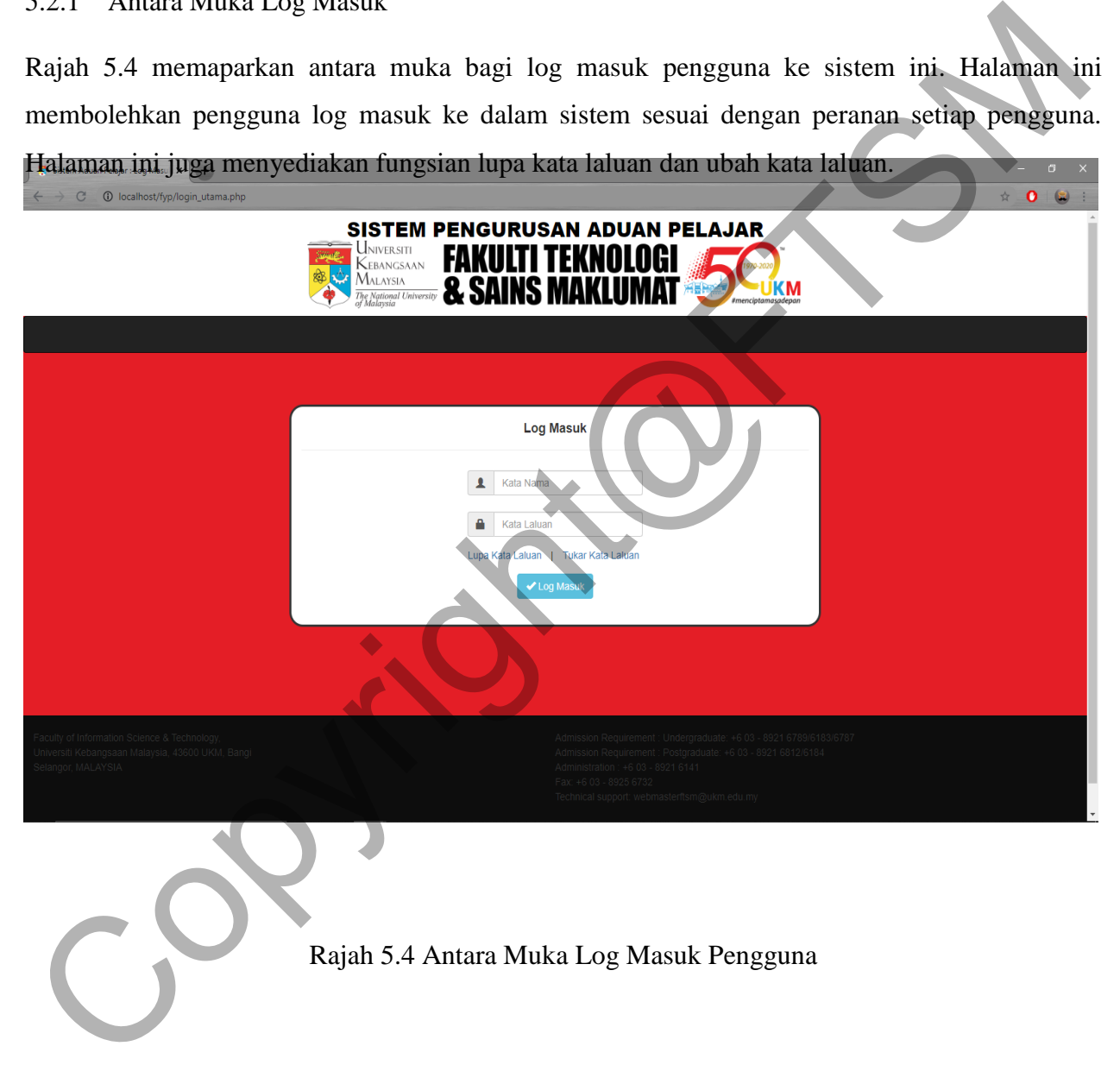

5.2.2 Antara Muka Menu Utama Pengguna

Selepas pengguna berjaya mengelog masuk dalam sistem, pengguna akan dihalakan ke menu utama sistem. Pengguna boleh memilih butang – butang yang disediakan di paparan ini untuk ke halaman yang hendak digunakan seperti membuat aduan, melihat senarai aduan, maklum balas, dan laporan. Setiap peranan pengguna mempunyai antara muka hadapan dan fungsi yang tersendiri. Berikut adalah antara muk**an kenyediri pengguna:**<br>A SAINS MAKLUMAT Rajah 5.5 A**.2. SAWS MAKLUMAT** ma Pensyarah Copyright@FTSM

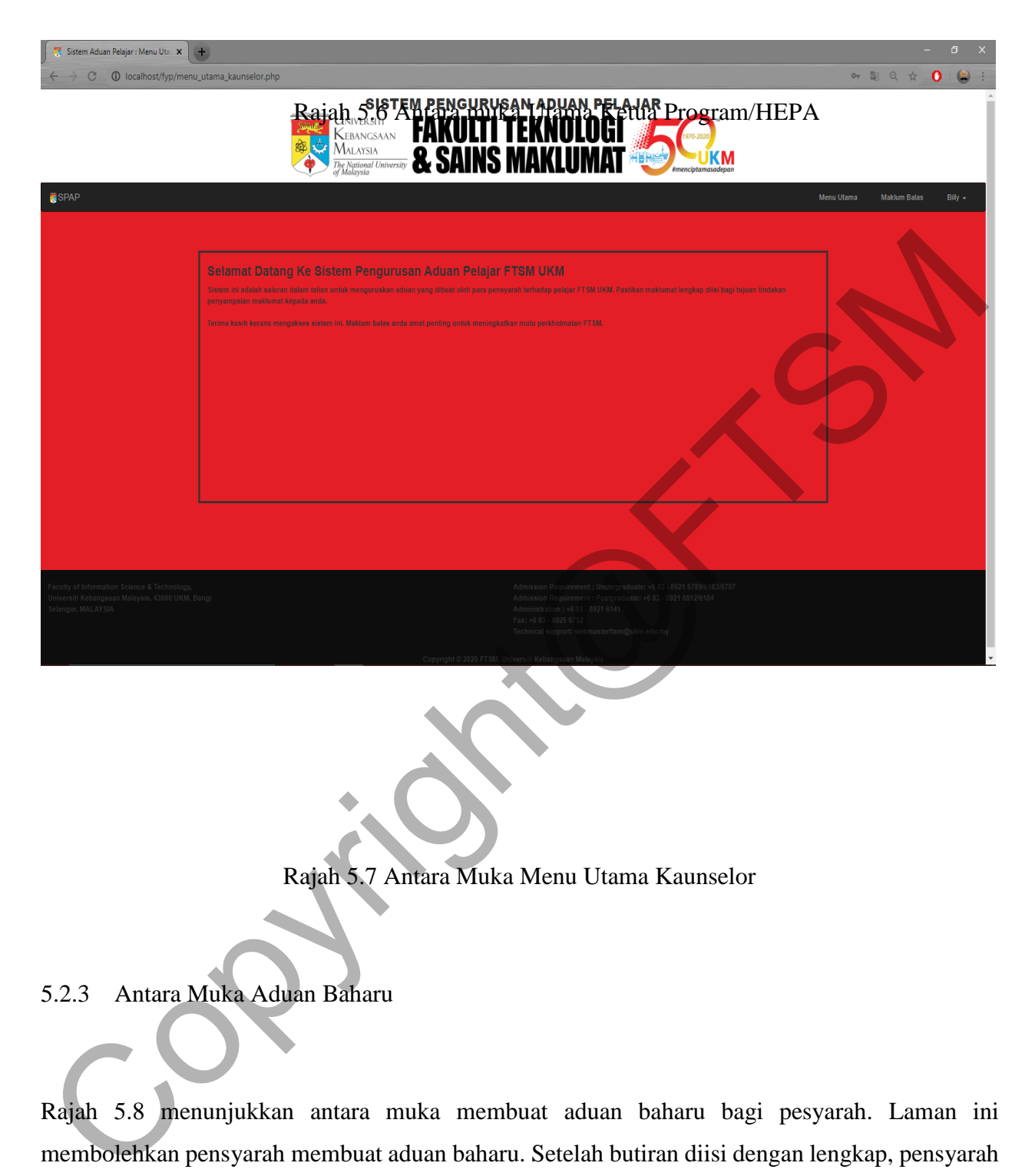

Rajah 5.7 Antara Muka Menu Utama Kaunselor

5.2.3 Antara Muka Aduan Baharu

Rajah 5.8 menunjukkan antara muka membuat aduan baharu bagi pesyarah. Laman ini membolehkan pensyarah membuat aduan baharu. Setelah butiran diisi dengan lengkap, pensyarah menekan butan hantar untuk menghantar aduan tersebut. Terdapat butang padam untuk memadam kesemua butiran yang telah diisi.

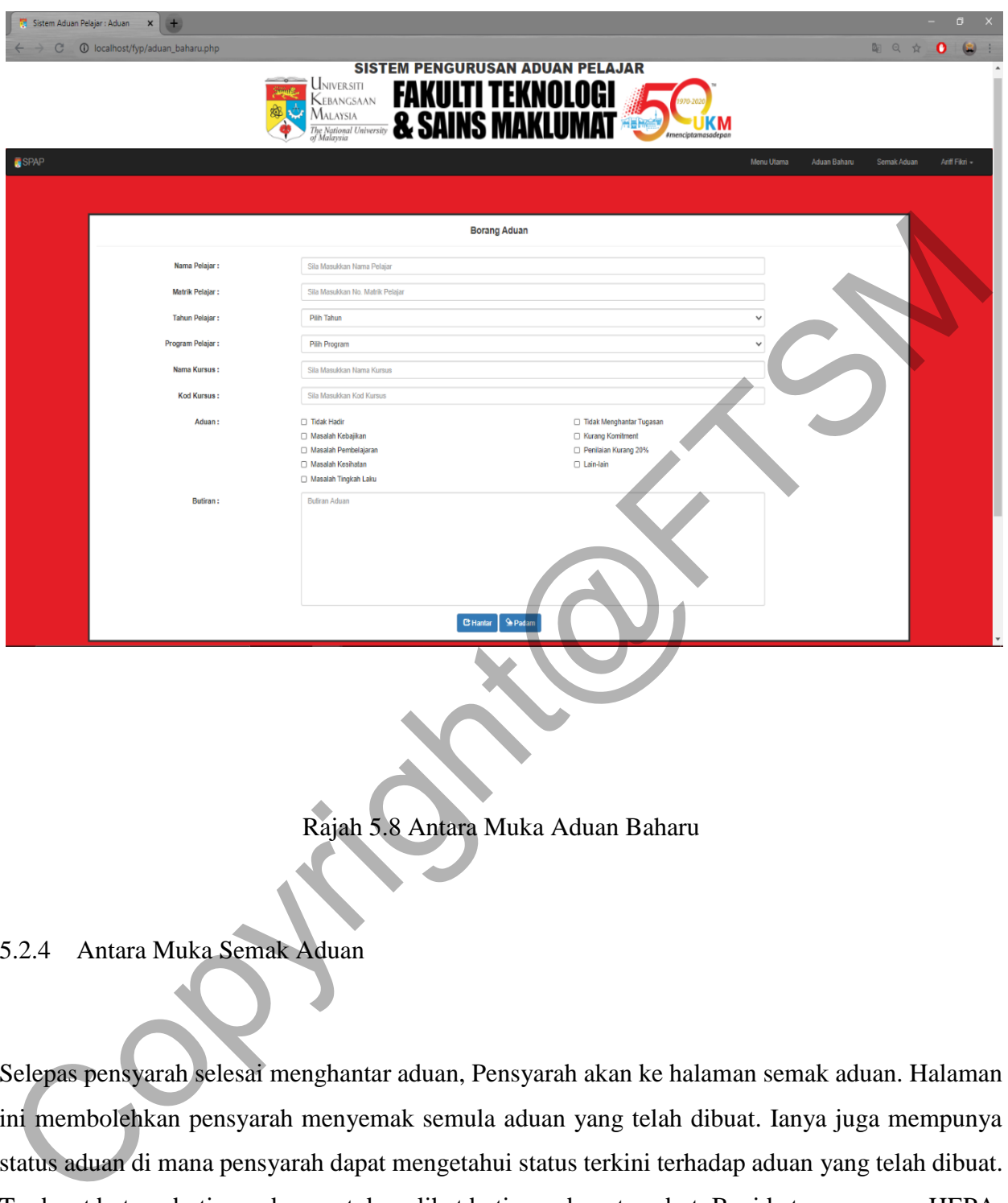

Rajah 5.8 Antara Muka Aduan Baharu

### 5.2.4 Antara Muka Semak Aduan

Selepas pensyarah selesai menghantar aduan, Pensyarah akan ke halaman semak aduan. Halaman ini membolehkan pensyarah menyemak semula aduan yang telah dibuat. Ianya juga mempunya status aduan di mana pensyarah dapat mengetahui status terkini terhadap aduan yang telah dibuat. Terdapat butang butiran aduan untuk melihat butiran aduan tersebut Bagi ketua program, HEPA, dan kaunselor, terdapat butang tambahan dimana butang maklum balas adalah untuk memberi mesej maklum balas kepada pengadu dan mengedit status aduan dan butang buang adalah untuk membuang aduan yang diterima . Berikut adalah rajah 5.9 antara muka semak aduan bagi pensyarah dan rajah 5.10 antara muka senarai aduan bagi ketua program, HEPA, dan kaunselor.

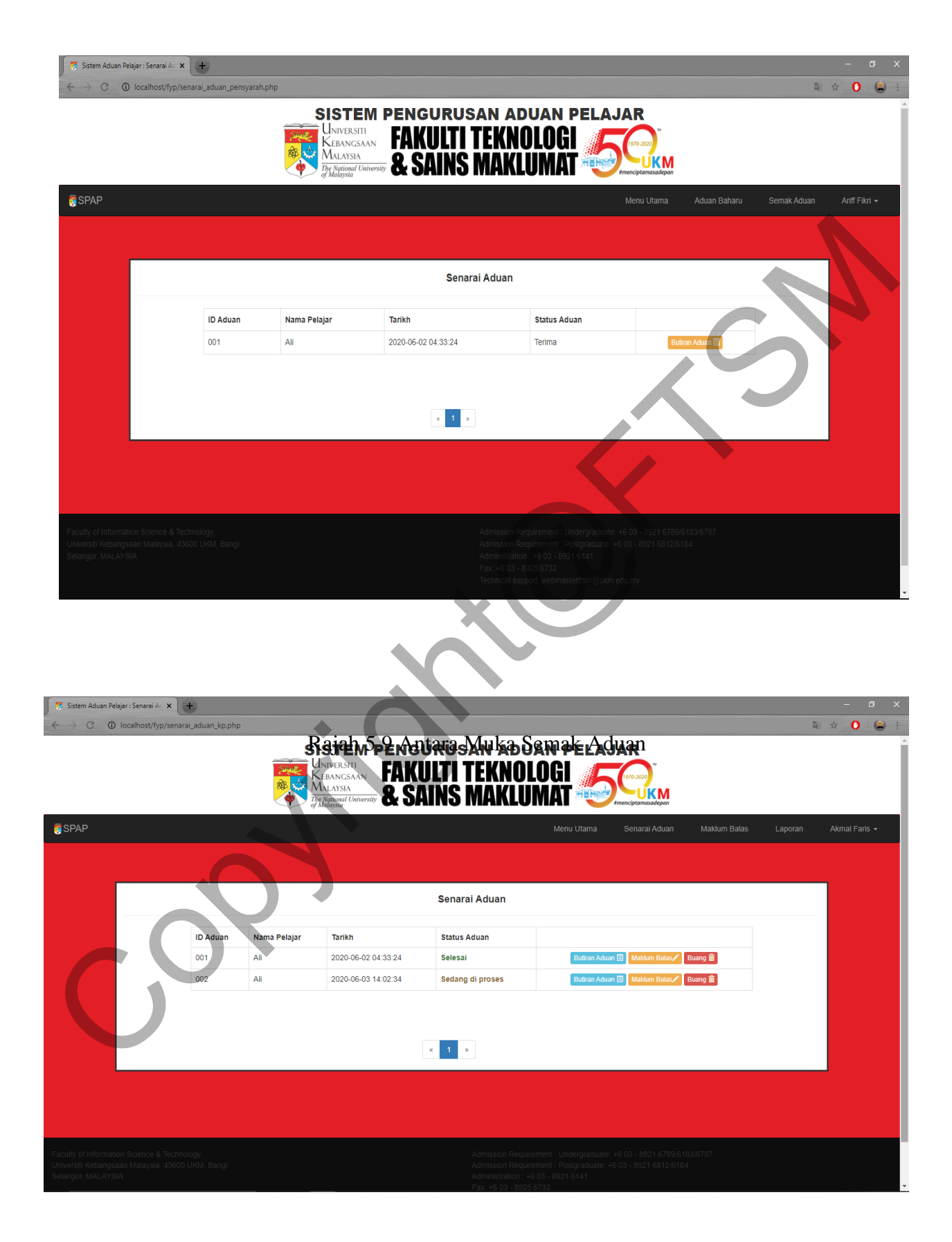

### Rajah 5.10 Antara Muka Senarai Aduan ketua program, HEPA, dan Kaunselor

### 5.2.5 Antara Muka Butiran Aduan

Rajah 5.11 menunjukkan antara muka butiran aduan bagi pensyarah manakala rajah 5.12 menunjukkan antara muka bagi ketua program dan HEPA. Halaman ini menunjukkan segala butiran aduan yang telah dibuat atau dihantar. Bagi ketua program dan HEPA, terdapat butang tambahan di mana satu butang untuk menunkukkan butiran pelajar dan satu lagi adalah butang untuk mengambil tindak terhadap aduan tersebut.

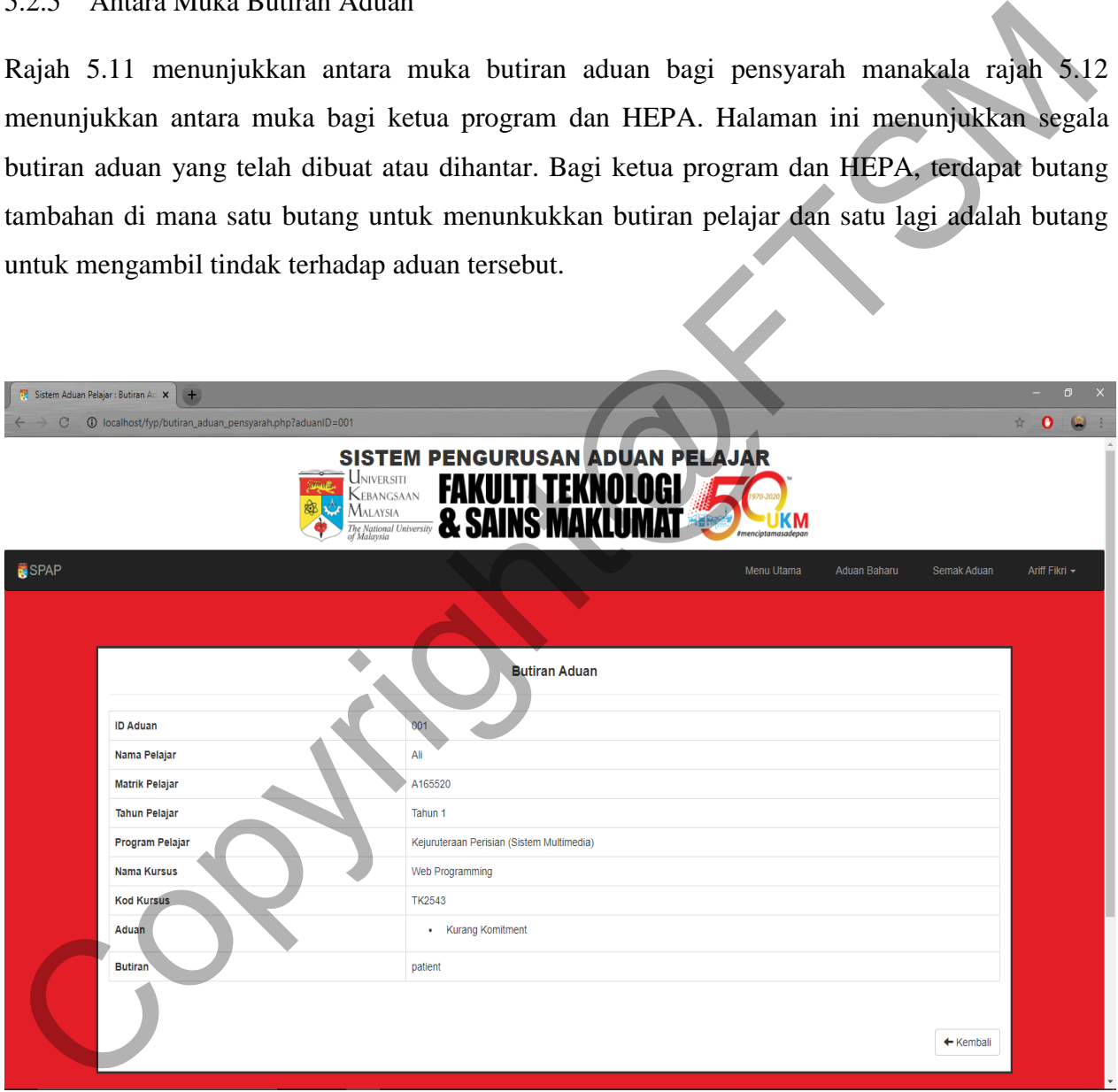

Rajah 5.12 Antara Muka Butiran Aduan Pensyarah

| Sistem Aduan Pelajar : Butiran Ad X<br>$\rightarrow$ | O                                                                                               |
|------------------------------------------------------|-------------------------------------------------------------------------------------------------|
| 100 localhost/fyp/butiran_aduan_kp.php?aduanID=001   | 图☆<br>$\mathbf{o}$<br>$\bullet$                                                                 |
| <b>JNIVERSITI</b><br>Malaysia                        | <b>SISTEM PENGURUSAN ADUAN PELAJAR</b><br>EBANGSAAN<br>JKM<br><b>National University</b>        |
| SPAP                                                 | Menu Utama<br>Senarai Aduan<br><b>Maklum Balas</b><br>Laporan<br><b>Akmal Faris</b>             |
|                                                      |                                                                                                 |
|                                                      | <b>Butiran Aduan</b>                                                                            |
| <b>ID Aduan</b>                                      | 001                                                                                             |
| Nama Pelajar                                         | Ali                                                                                             |
| <b>Matrik Pelajar</b>                                | A165520                                                                                         |
| Nama Kursus                                          | Web Programming                                                                                 |
| <b>Kod Kursus</b>                                    | <b>TK2543</b>                                                                                   |
| Aduan                                                | • Kurang Komitment                                                                              |
| Pengadu                                              | Ariff Fikri                                                                                     |
| <b>Butiran</b>                                       | patient                                                                                         |
| Tindakan -                                           | Butiran Pelajar<br>← Kembali                                                                    |
|                                                      | Rajah 5.12 Antara Muka Butiran Aduan bagi Ketua Program dan HEPA                                |
| Antara Muka Panel Butiran Pelajar<br>5.2.6           |                                                                                                 |
|                                                      | Rajah 5.13 menunjukkan panel bagi butiran pelajar. Panel ini menunjukkan segala butiran pelajar |
| yang diadukan oleh pensyarah.                        |                                                                                                 |

Rajah 5.12 Antara Muka Butiran Aduan bagi Ketua Program dan HEPA

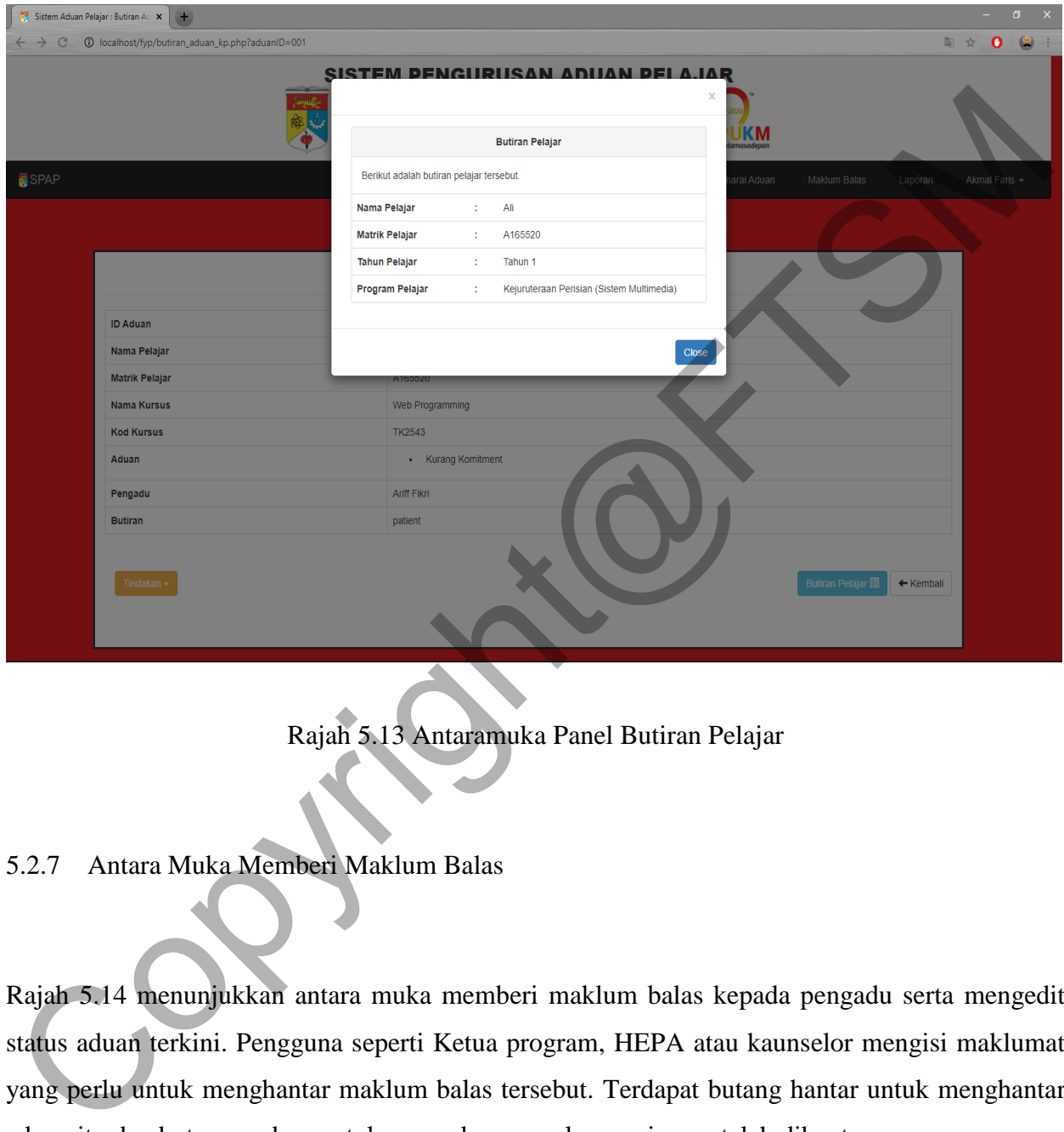

Rajah 5.13 Antaramuka Panel Butiran Pelajar

# 5.2.7 Antara Muka Memberi Maklum Balas

Rajah 5.14 menunjukkan antara muka memberi maklum balas kepada pengadu serta mengedit status aduan terkini. Pengguna seperti Ketua program, HEPA atau kaunselor mengisi maklumat yang perlu untuk menghantar maklum balas tersebut. Terdapat butang hantar untuk menghantar aduan itu dan butang padam untuk memadam semula mesej yang telah dibuat.

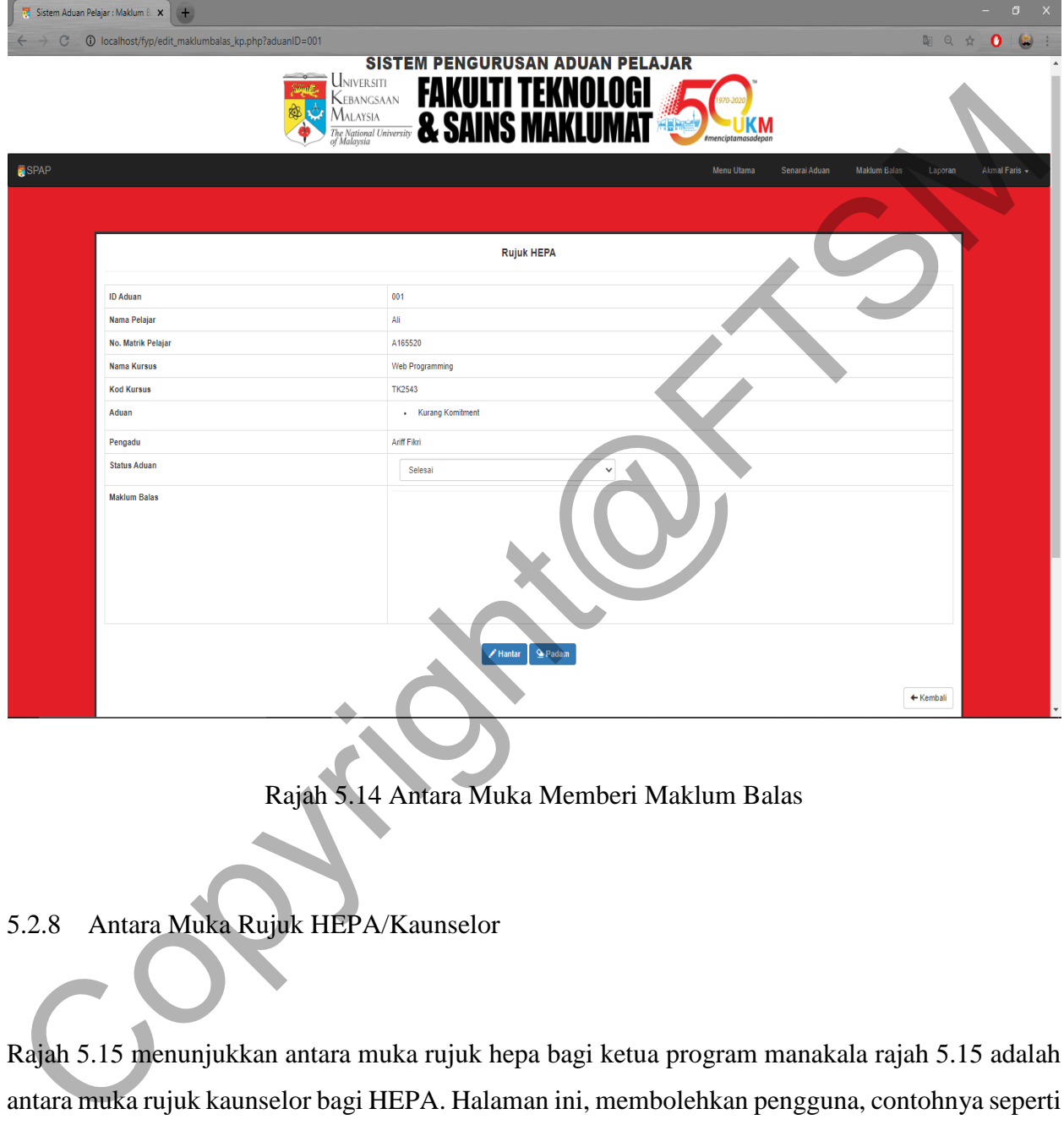

Rajah 5.14 Antara Muka Memberi Maklum Balas

# 5.2.8 Antara Muka Rujuk HEPA/Kaunselor

Rajah 5.15 menunjukkan antara muka rujuk hepa bagi ketua program manakala rajah 5.15 adalah antara muka rujuk kaunselor bagi HEPA. Halaman ini, membolehkan pengguna, contohnya seperti Ketua Program memasukkan mesej aduan yang ingin dirujuk kepada HEPA. Terdapat butang hantar untuk menghantar aduan itu dan butang padam untuk memadam semula mesej yang telah dibuat.

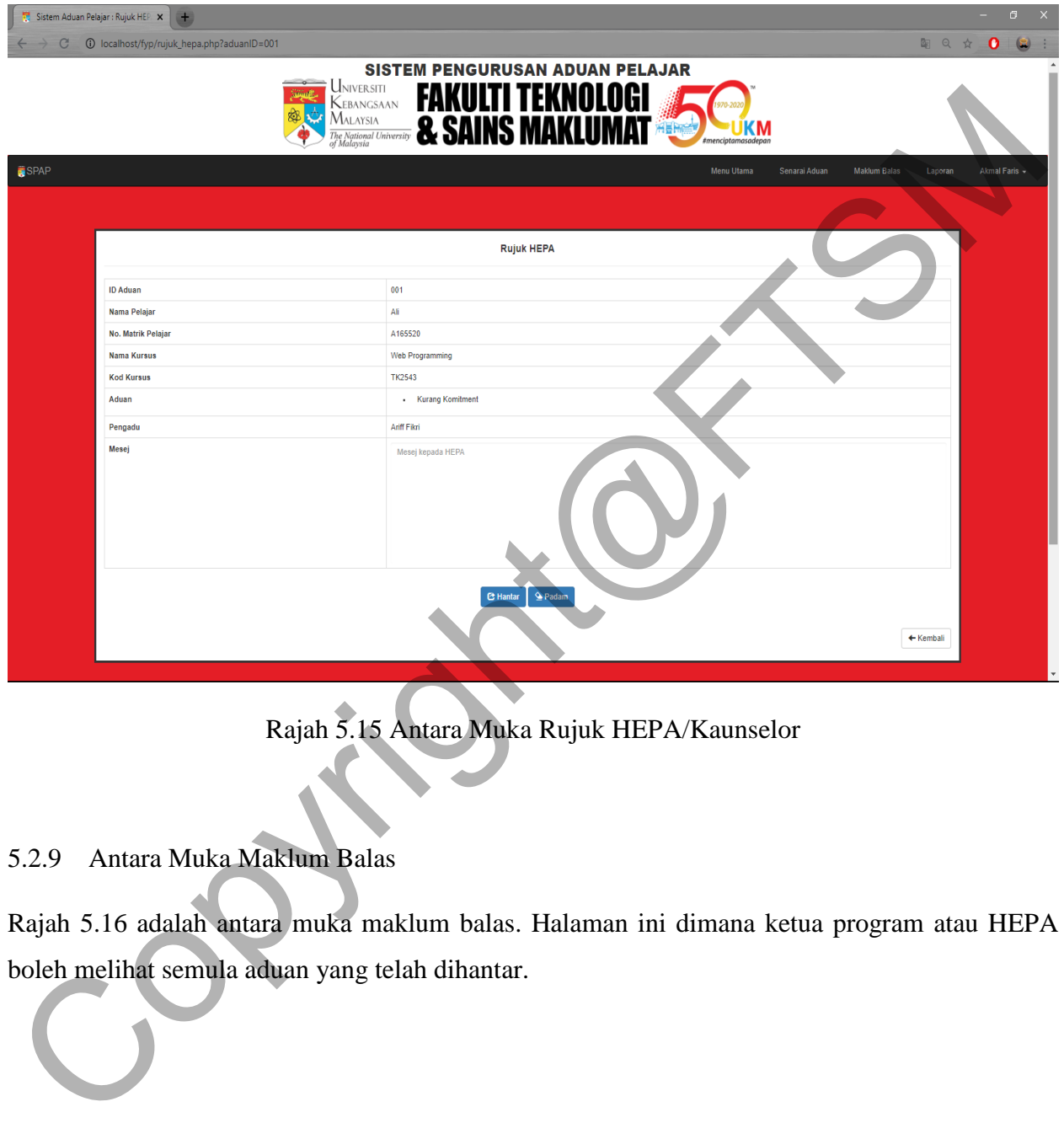

Rajah 5.15 Antara Muka Rujuk HEPA/Kaunselor

# 5.2.9 Antara Muka Maklum Balas

Rajah 5.16 adalah antara muka maklum balas. Halaman ini dimana ketua program atau HEPA boleh melihat semula aduan yang telah dihantar.

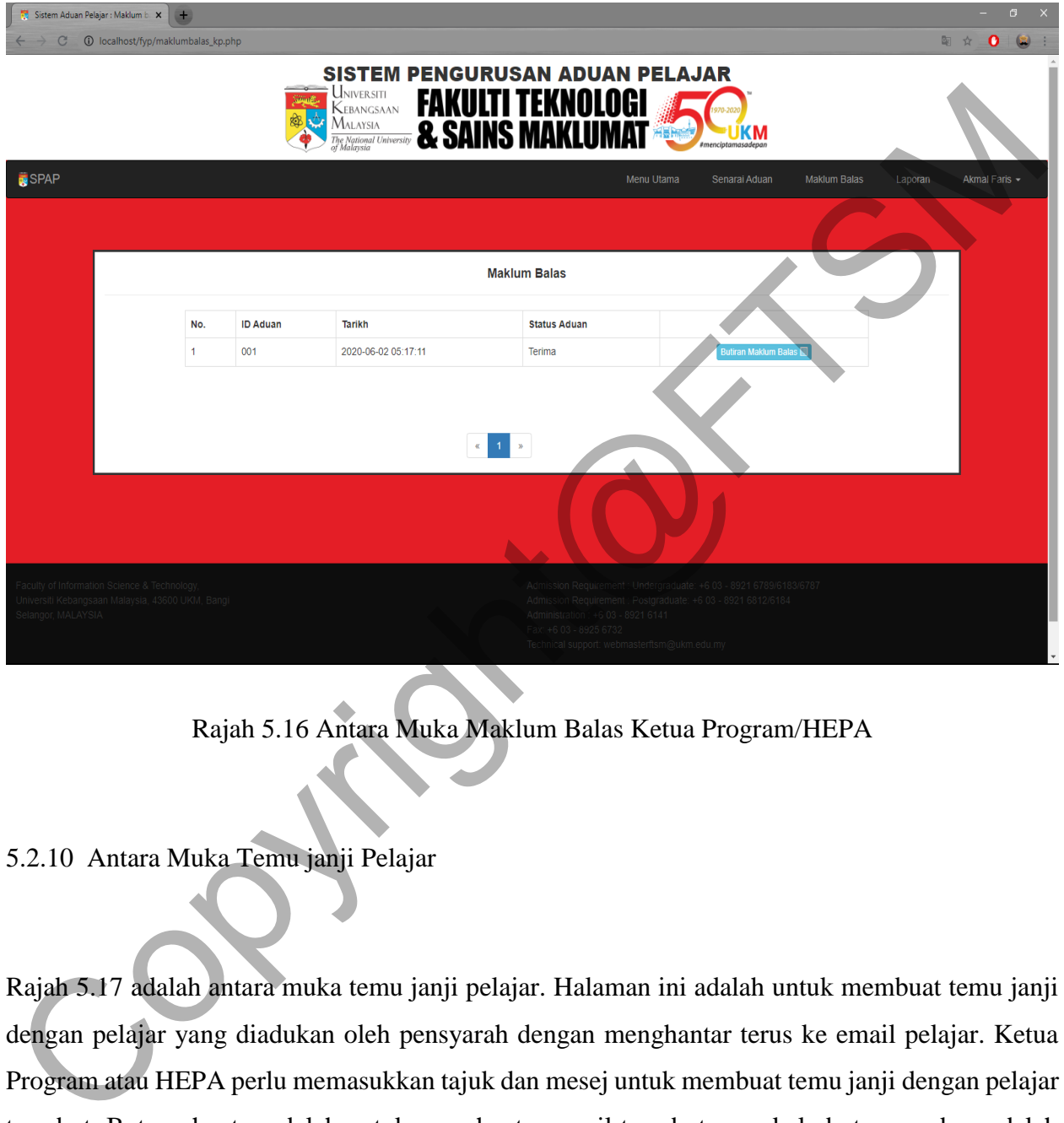

Rajah 5.16 Antara Muka Maklum Balas Ketua Program/HEPA

5.2.10 Antara Muka Temu janji Pelajar

Rajah 5.17 adalah antara muka temu janji pelajar. Halaman ini adalah untuk membuat temu janji dengan pelajar yang diadukan oleh pensyarah dengan menghantar terus ke email pelajar. Ketua Program atau HEPA perlu memasukkan tajuk dan mesej untuk membuat temu janji dengan pelajar tersebut. Butang hantar adalah untuk menghantar email tersebut manakala butang padam adalah untuk memadam semula maklumat yang telah diisi.

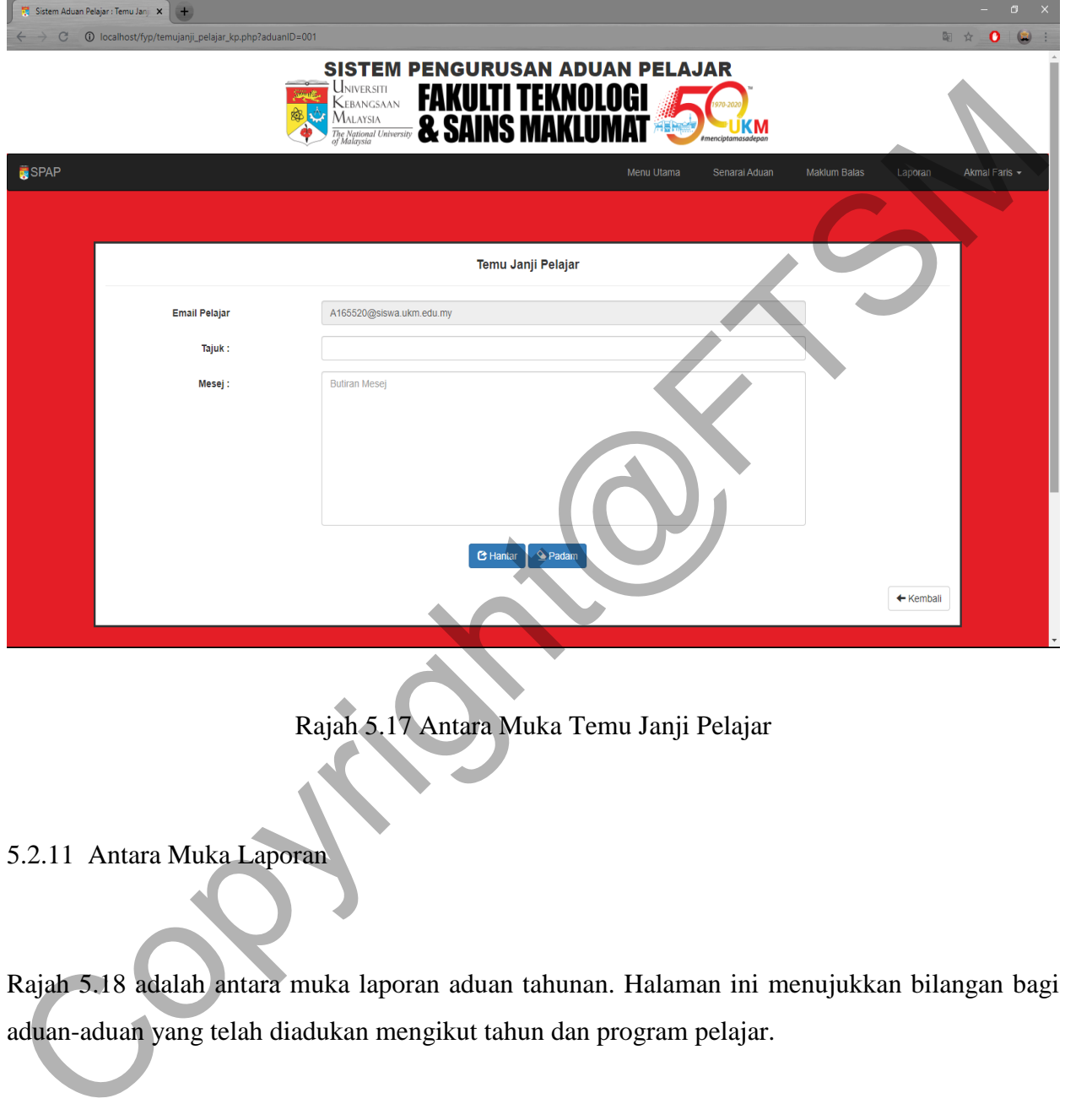

Rajah 5.17 Antara Muka Temu Janji Pelajar

5.2.11 Antara Muka Laporan

Rajah 5.18 adalah antara muka laporan aduan tahunan. Halaman ini menujukkan bilangan bagi aduan-aduan yang telah diadukan mengikut tahun dan program pelajar.

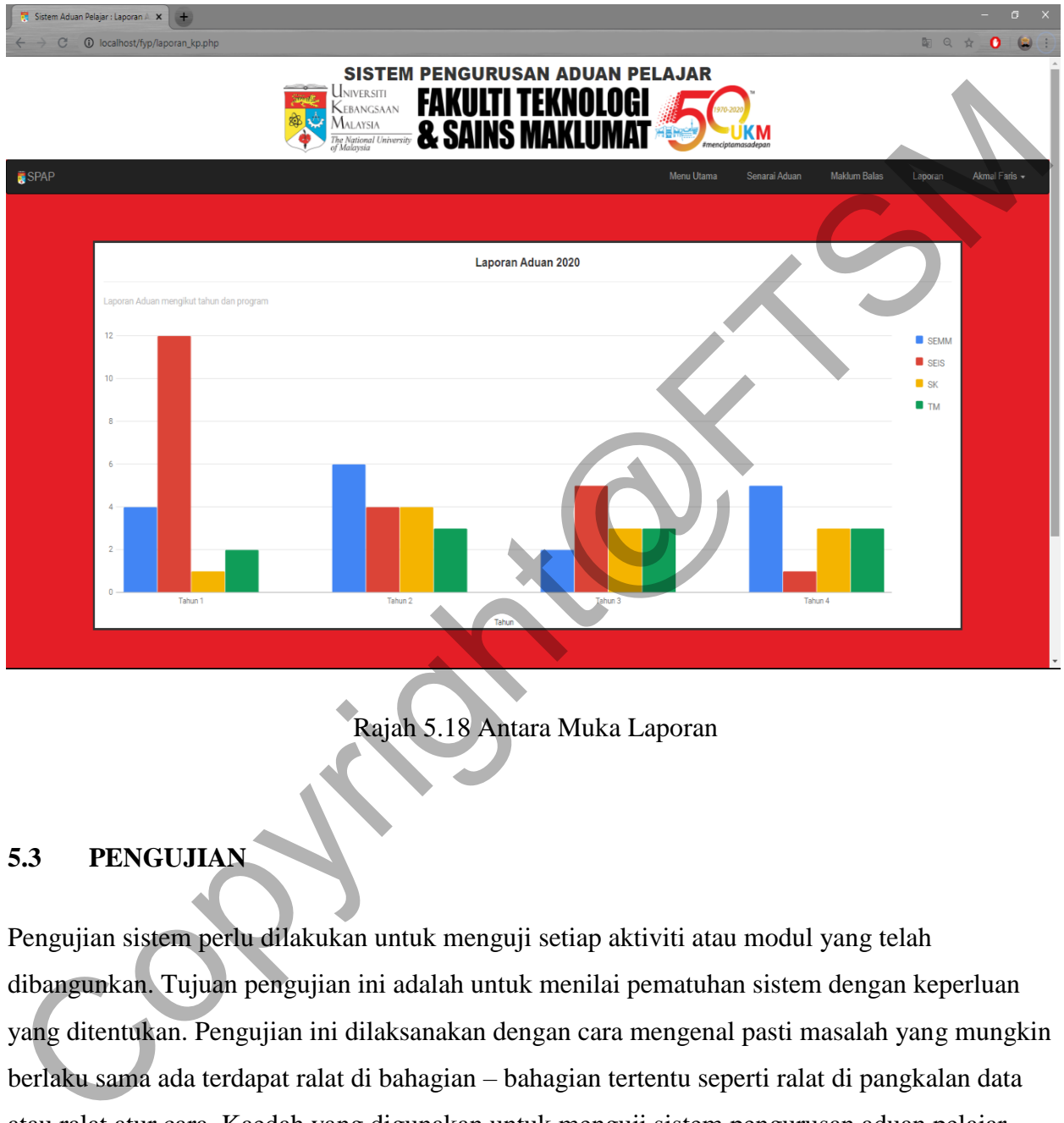

Rajah 5.18 Antara Muka Laporan

# **5.3 PENGUJIAN**

Pengujian sistem perlu dilakukan untuk menguji setiap aktiviti atau modul yang telah dibangunkan. Tujuan pengujian ini adalah untuk menilai pematuhan sistem dengan keperluan yang ditentukan. Pengujian ini dilaksanakan dengan cara mengenal pasti masalah yang mungkin berlaku sama ada terdapat ralat di bahagian – bahagian tertentu seperti ralat di pangkalan data atau ralat atur cara. Kaedah yang digunakan untuk menguji sistem pengurusan aduan pelajar FTSM UKM ialah menggunakan pengujian kotak hitam (Black Box Testing). Pengujian kotak hitam adalah satu kaedah di mana pengujian fungsi dilakukan tanpa melihat struktur dalaman sistem. Ia lebih memfokuskan apa yang akan dijangka oleh pengguna. Teknik yang digunakan

adalah teknik decision table testing dan use case testing. Pengujian ini terdiri daripada pengujian unit, pengujian integrasi dan juga pengujian sistem.

### **5.4 UJIAN KEBOLEHLAKSANAA METRIK (TEST TRACEBILITY MATRIX)**

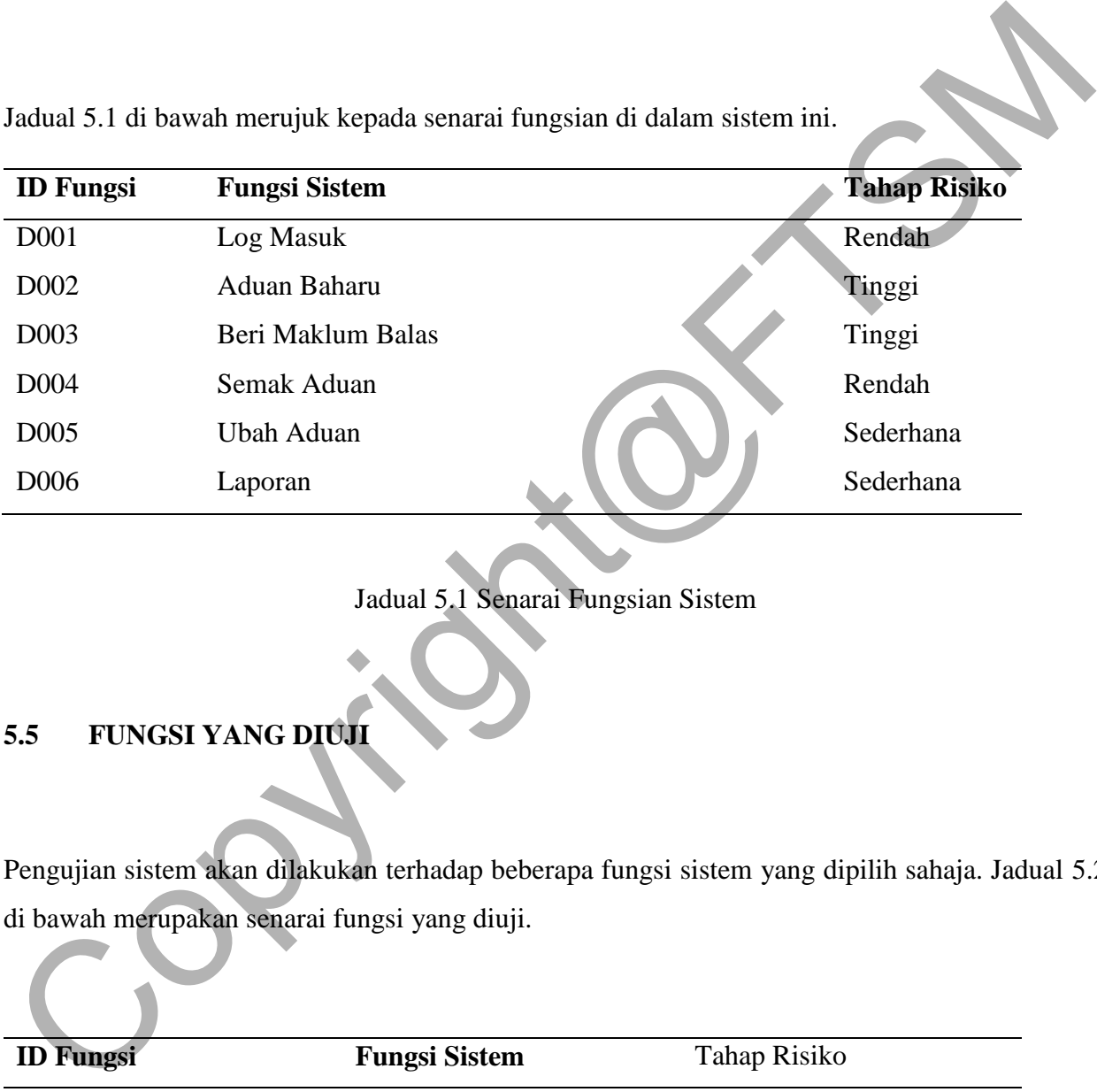

Jadual 5.1 di bawah merujuk kepada senarai fungsian di dalam sistem ini.

Jadual 5.1 Senarai Fungsian Sistem

# **5.5 FUNGSI YANG DIUJI**

Pengujian sistem akan dilakukan terhadap beberapa fungsi sistem yang dipilih sahaja. Jadual 5.2 di bawah merupakan senarai fungsi yang diuji.

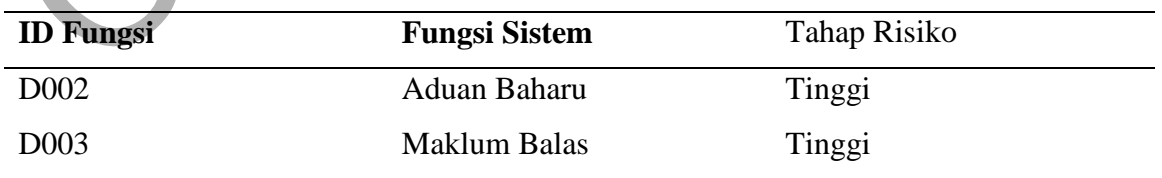

Jadual 5.2 Senarai Fungsi uang diuji

# **5.6 SPESIFIKASI KES UJIAN**

Jadual 5.3 dan 5.4 di bawah memaparkan kes pengujian bagi membuat aduan baharu.

| ว.บ                                                                             | <u>SPESIFINASI NES UJIAN</u>         |             |                                                                                         |                |
|---------------------------------------------------------------------------------|--------------------------------------|-------------|-----------------------------------------------------------------------------------------|----------------|
|                                                                                 |                                      |             | Spesifikasi kes ujian menerangkan tentang ujian yang dilakukan dengan lebih terperinci. |                |
| Aduan Baharu<br>5.6.1                                                           |                                      |             |                                                                                         |                |
| Jadual 5.3 dan 5.4 di bawah memaparkan kes pengujian bagi membuat aduan baharu. |                                      |             |                                                                                         |                |
| ID Kes Ujian                                                                    | $TC-01-01$                           |             |                                                                                         |                |
| ID Keperluan                                                                    | D002                                 |             |                                                                                         |                |
| Objektif                                                                        | Pensyarah boleh membuat aduan baharu |             |                                                                                         |                |
| N <sub>o</sub>                                                                  | Input                                | Jangkaan    | Keperluan                                                                               | Kebergantungan |
|                                                                                 |                                      | Keputusan   | Prosedur Khas                                                                           |                |
| $\mathbf{1}$                                                                    | Pensyarah                            | Sistem      | Pensyarah perlu                                                                         | Tiada          |
|                                                                                 | menekan                              | memaparkan  | log masuk kedalam                                                                       |                |
|                                                                                 | pautan aduan                         | antara muka | sistem                                                                                  |                |
|                                                                                 | baharu                               | untuk       |                                                                                         |                |
|                                                                                 |                                      | mengisi     |                                                                                         |                |
|                                                                                 |                                      | butiran     |                                                                                         |                |
|                                                                                 |                                      | aduan       |                                                                                         |                |

bersambung…

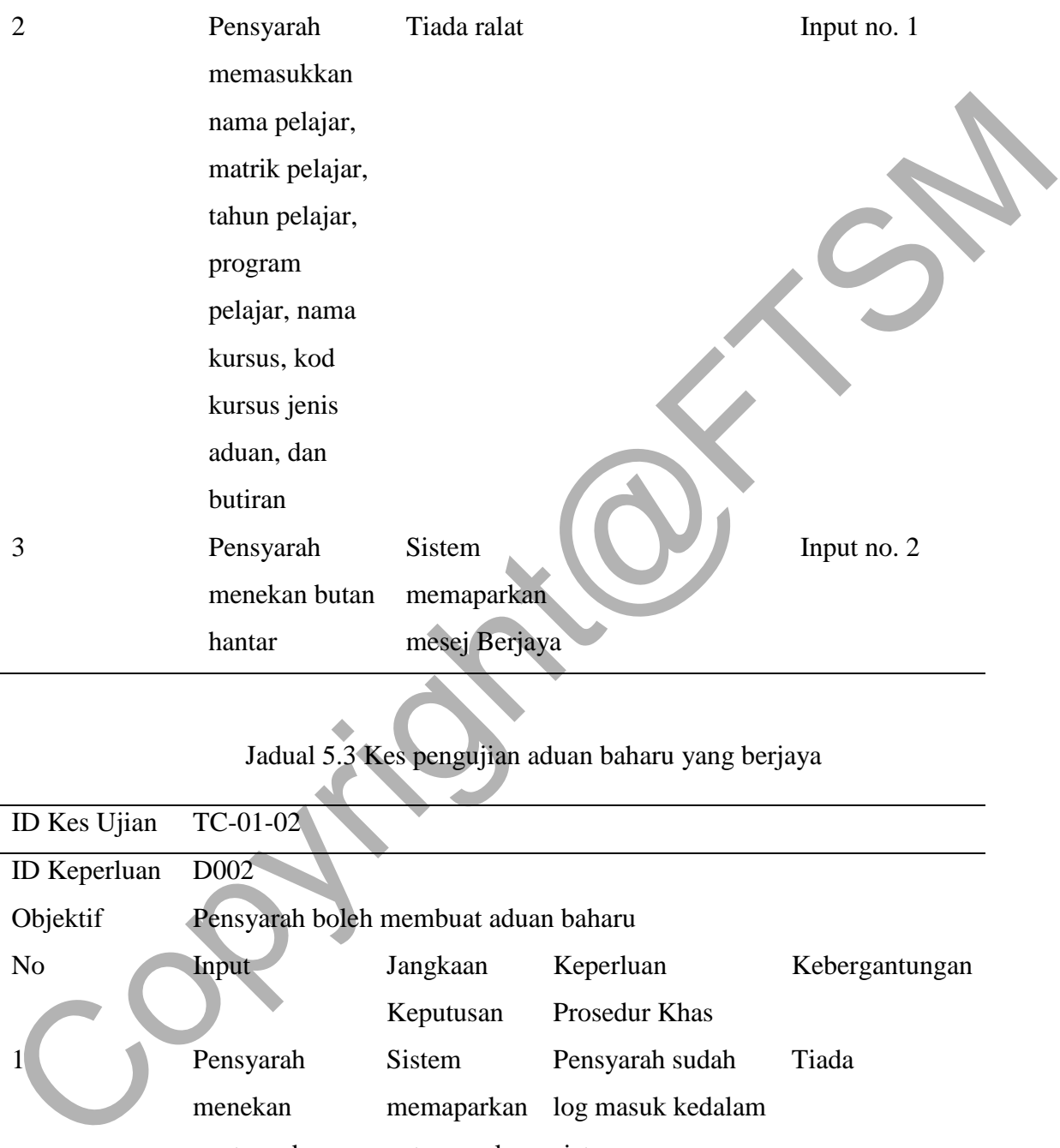

Jadual 5.3 Kes pengujian aduan baharu yang berjaya

| ID Kes Ujian        | $TC-01-02$                           |               |                   |                |
|---------------------|--------------------------------------|---------------|-------------------|----------------|
| <b>ID</b> Keperluan | D002                                 |               |                   |                |
| Objektif            | Pensyarah boleh membuat aduan baharu |               |                   |                |
| N <sub>o</sub>      | <b>Input</b>                         | Jangkaan      | Keperluan         | Kebergantungan |
|                     |                                      | Keputusan     | Prosedur Khas     |                |
|                     | Pensyarah                            | <b>Sistem</b> | Pensyarah sudah   | Tiada          |
|                     | menekan                              | memaparkan    | log masuk kedalam |                |
|                     | pautan aduan                         | antara muka   | sistem            |                |
|                     | baharu                               | untuk         |                   |                |
|                     |                                      | mengisi       |                   |                |

# butiran

## aduan

bersambung…

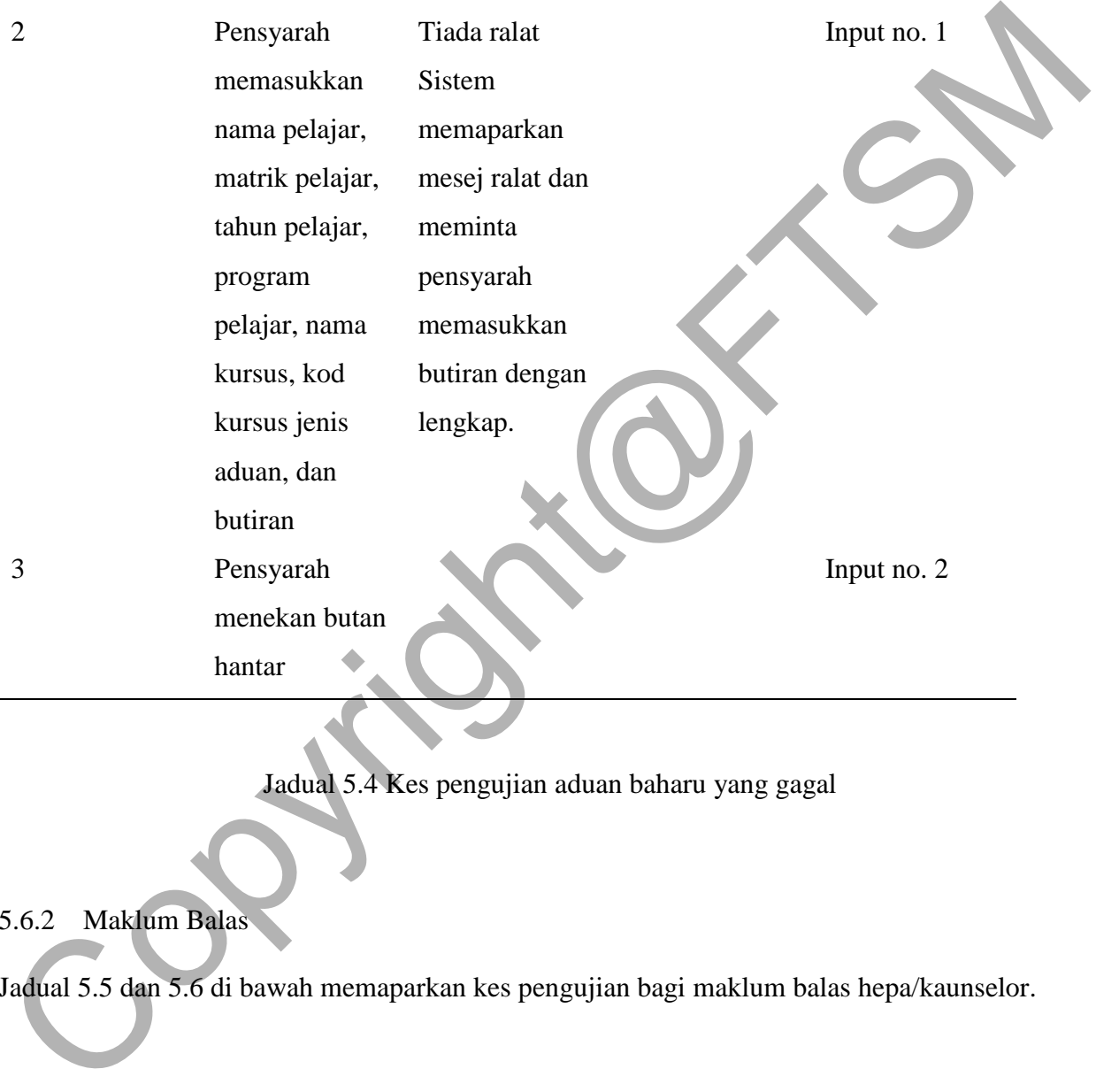

Jadual 5.4 Kes pengujian aduan baharu yang gagal

# 5.6.2 Maklum Balas

Jadual 5.5 dan 5.6 di bawah memaparkan kes pengujian bagi maklum balas hepa/kaunselor.

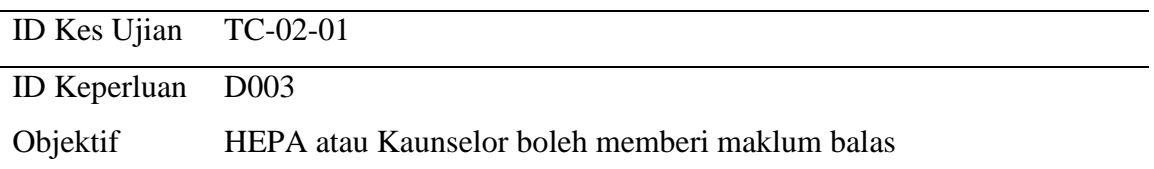

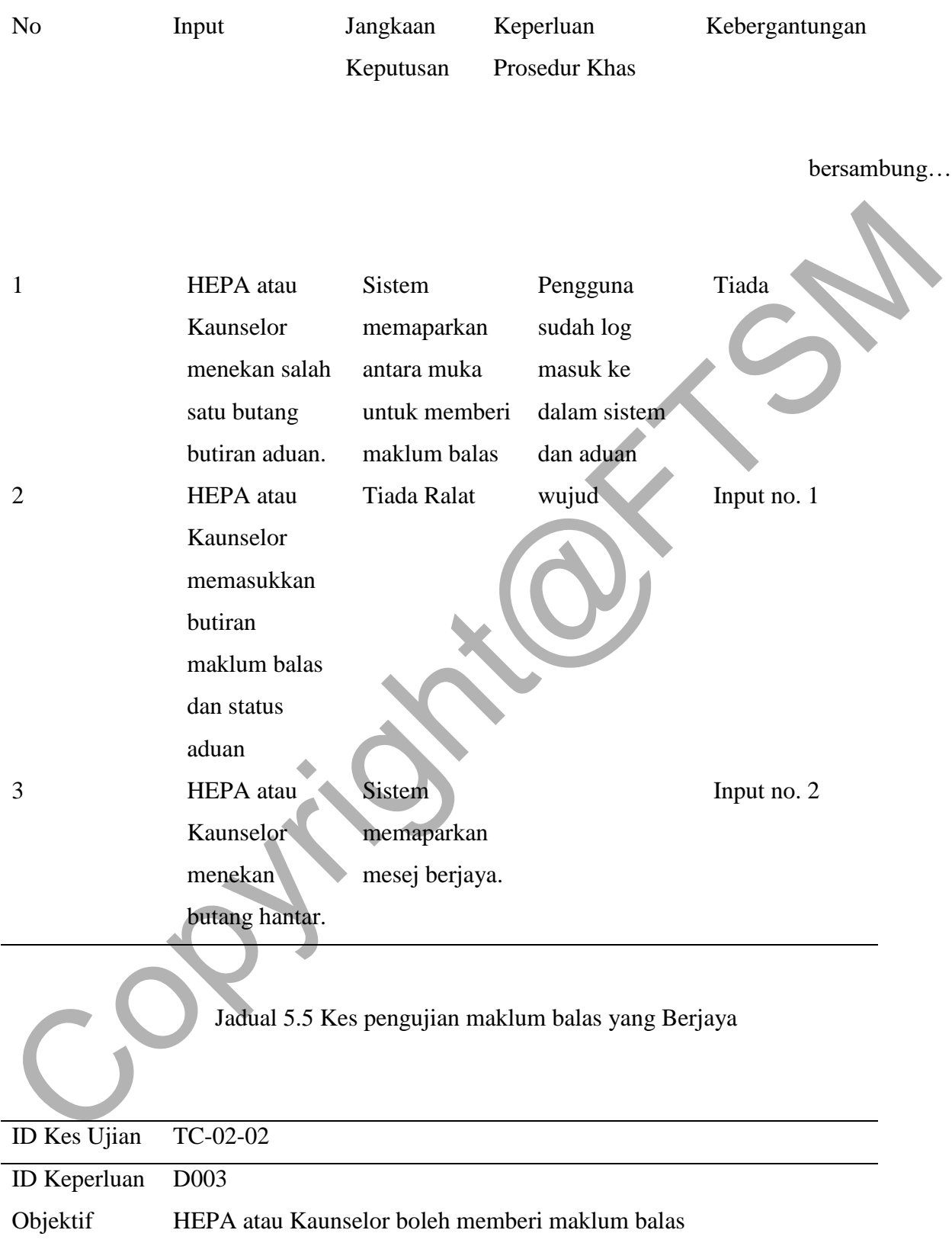

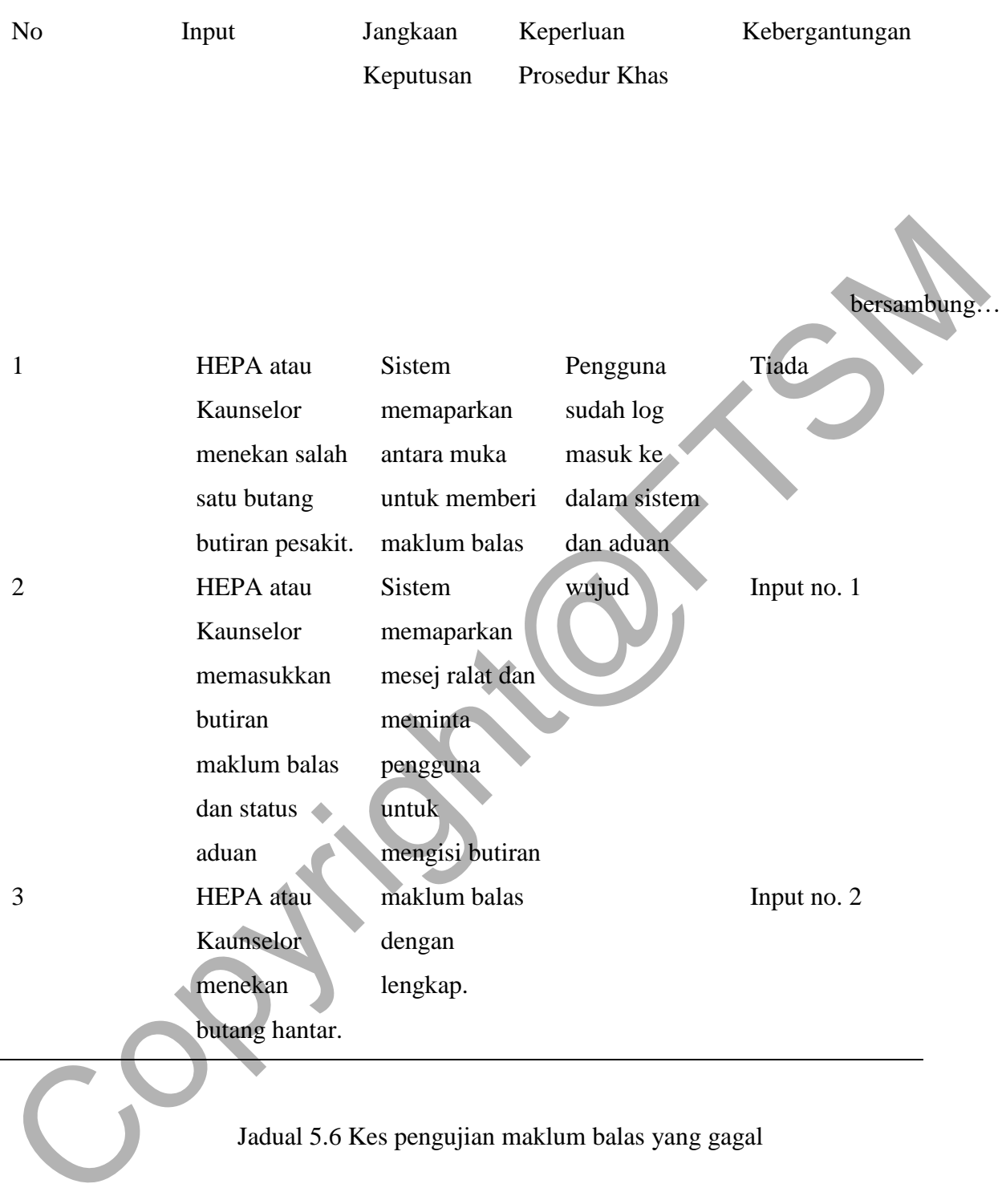

### Jadual 5.6 Kes pengujian maklum balas yang gagal

# **5.7 PROSEDUR PENGUJIAN**

Prosedur pengujian menjelaskan tentang langkah – langkah dan proses yang dijalankan untuk melakukan kes pengujian bagi sistem pengurusan aduan pelajar FTSM UKM.

Jadual 5.7 menunjukkan prosedur pengujian bagi aduan baharu.

| 5.7.1 Aduan Baharu              |                                                                                |
|---------------------------------|--------------------------------------------------------------------------------|
|                                 | Jadual 5.7 menunjukkan prosedur pengujian bagi aduan baharu.                   |
| <b>ID</b> Prosedur<br>Pengujian | TP-01-01                                                                       |
| Objektif                        | Pensyarah membuat aduan baharu yang Berjaya dan gagal                          |
| Kes pengujian                   | TC-01-01, TC-01-02                                                             |
| perlaksanaan                    |                                                                                |
| Proses Mula                     | Pensyarah menekan pautan aduan baharu<br>1.                                    |
|                                 | 2. Pensyarah memasukkan nama pelajar, matrik pelajar, tahun                    |
|                                 | pelajar, program pelajar, nama kursus, kod kursus jenis aduan,<br>dan butiran. |
|                                 | Pensyarah menekan butang hantar.                                               |
|                                 | Pensyarah tidak memasukkan nombor matrik pelajar dan kod<br>4.                 |
|                                 | kursus.                                                                        |
|                                 | 5. Pensyarah menekan butang hantar.                                            |
| <b>Proses Tamat</b>             | Sistem memaparkan mesej Berjaya.<br>1.                                         |

2. Sistem memaparkan mesej ralat dan meminta pensyarah memasukkan butiran dengan lengkap.

Jadual 5.7 Prosedur Pengujian Aduan Baharu

### 5.7.2 Maklum Balas

Jadual 5.8 menunjukkan prosedur pengujian bagi maklum balas HEPA/kaunselor.

| 5.7.2<br>Maklum Balas | Jadual 5.8 menunjukkan prosedur pengujian bagi maklum balas HEPA/kaunselor. |
|-----------------------|-----------------------------------------------------------------------------|
|                       |                                                                             |
| <b>ID</b> Prosedur    | TP-02-01                                                                    |
| Pengujian             |                                                                             |
| Objektif              | HEPA atau Kaunselor boleh memberi maklum balas yang Berjaya                 |
|                       | dan gagal                                                                   |
| Kes pengujian         | TC-02-01, TC-02-02                                                          |
| perlaksanaan          |                                                                             |
| Proses Mula           |                                                                             |
|                       | HEPA atau Kaunselor menekan salah satu butang butiran                       |
|                       | aduan.                                                                      |
|                       | HEPA atau Kaunselor memasukkan butiran maklum balas<br>$2^{\circ}$          |
|                       | dan status aduan                                                            |
|                       | HEPA atau Kaunselor menekan butang hantar.                                  |
|                       | 4. HEPA atau Kaunselor tidak memasukkan butiran maklum                      |
|                       | balas.                                                                      |
|                       | 5. HEPA atau Kaunselor menekan butang hantar.                               |
|                       |                                                                             |

### Proses Tamat

- 1. Sistem memaparkan mesej Berjaya.
- 2. Sistem memaparkan mesej ralat dan meminta pengguna untuk mengisi butiran maklum balas dengan lengkap.

Jadual 5.8 Prosedur Pengujian Maklum Balas

## **5.8 LOG PENGUJIAN**

Log pengujian adalah rekod perlaksanaan kes ujian sama ada lulus atau gagal. Jadual 5.9 memaparkan laporan bagi Log Pengujian.

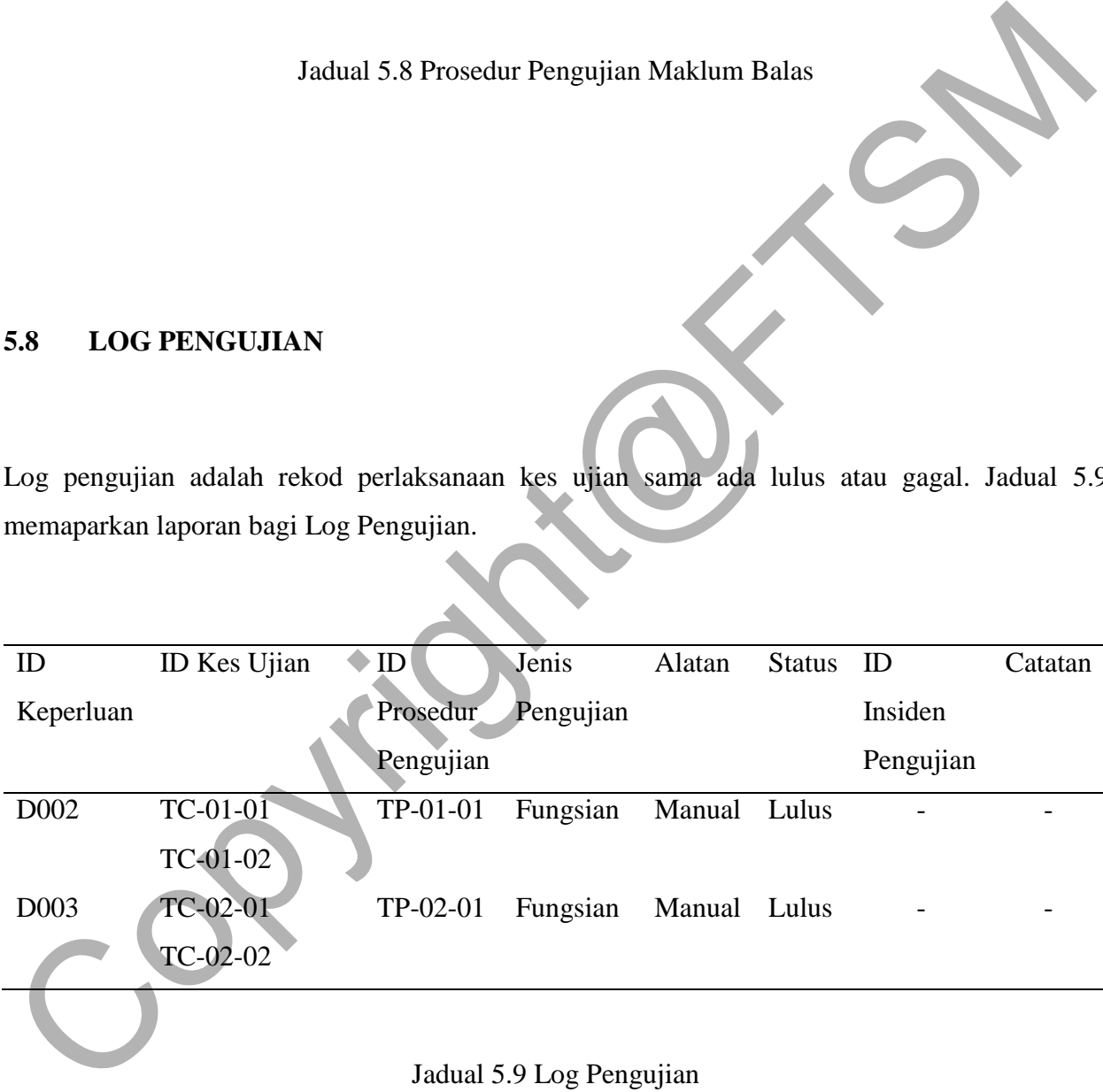

### **6 KESIMPULAN**

Dalam projek ini, pembangunan sistem pengurusan aduan berkonsepkan kejat ini dijangka dapat menyenangkan para pensyarah dan HEPA untuk membuat dan menguruskan aduan. Tambahan juga, sistem ini akan menjimatkan masa, mengurangkan pengedalian yang tidak wajar dan meningkatkan hubungan antara pelbagai pihak. Sistem ini memain peranan penting dalam perkembangan akademik pelajarFTSM bagi mencapai matlamat yang dituju.

Sistem pengurusan aduan pelajar FTSM UKM yang dibangunkan telah berjaya mencapai objektif dan skop kajian. Meskipun pembangunan mengikut objektif, namun kekangan sistem dapat dikenal pasti. Tujuan kekangan direkodkan adalah untuk menambahbaikkan dalam sistem atau perubahan yang perlu dilakukan kepada pembangunan sistem ini. Secara keseluruhannya, setiap proses dalam membangunkan sesebuah sistem amat penting untuk memastikan sistem yang dibangun berfungsi dengan baik dan berkualiti. Oleh itu, diharapkan sistem ini dapat dibangunkan dan digunakan pada masa akan datang. Sistem pengurusan aduan pelajar FTSM UKM yang dibangunkan telah berjaya mengapah<br>bejektif dan skop kajian. Meskipun pembangunan mengiktu objektif, namun kekangan sistem<br>dapat dikenal pasti. Tujuan kekangan direkodkan adala

#### **7 RUJUKAN**

- Andra Picincu, 2019, "What is a complaint Management System", https://bizfluent.com/facts-6401656-complaint-management-system-.html
- Omar Elgabry, 2017, "Software Engineering Software Process and Software Process Models", daripada https://medium.com/omarelgabrys-blog/software-engineering-software-processand-software-process-models-part-2-4a9d06213fdc
- Brenda Pomerance, 2001, "Automated Complaint Management System" daripada https://patentimages.storage.googleapis.com/c7/13/b4/f21f26663fd1ad/US20010044729 A1.pdf
- Kamus Pelajar Bahas Melayu Dewan 2016. Edisi Kedua. Kuala Lumpur: Dewan Bahasa dan Pustaka.
- Oluwatosin, H. S. 2014. Client-Server Model. IOSR Journal of Computer Engineering, School of Computing Universiti Utara Malaysia Kedah, Malaysia
- Marcus, A. 2014. Design, User Experience, and Usability. User Experience Design for Everyday Life Applications and Services.
- Drew, J. McCallum, B. & Roggenhofer, S. 2004. Journey to Lean: Making Operational Change Stick. Virginia: Palgrave MacMillan.

"Software Testing Techniques"

<http://hebb.cis.uoguelph.ca/~deb/27320/testing/testing.html>

Abhishek Kumar Pathak, 2017, "EMERGING PERSPECTIVE IN M-GOVERNANCE: AN AGILE METHODOLOGY APPROACH OF DESIGN" International Journal of Scientific & Engineering Research

Copyright@FTSM

30